## **CMGConnect**

## *Online Training Instructions*

**Diocese of San Diego—End-User Instructions**

**Rev 12/16/2016**

## **Self-Register**

- 1. Please access all training at **[www.CMGconnect.org](http://www.cmgconnect.org)**. *These screen prints are samples only these will help during your account set-up and accessing the training.*
- 2. *You will need to Find Your Diocese (scroll or type San Diego, click on the city and click "GO")*
- 3. For Spanish audience click on "language-en" (upper right hand corner) to select Spanish otherwise proceed with step 4
- 4. Create an account by completing all of the information in the next several screens. If you have done training in the past, you already have an account. Please login with your previous username and password. If you cannot remember your username and password, please click the FAQ or the Support tab for additional information.

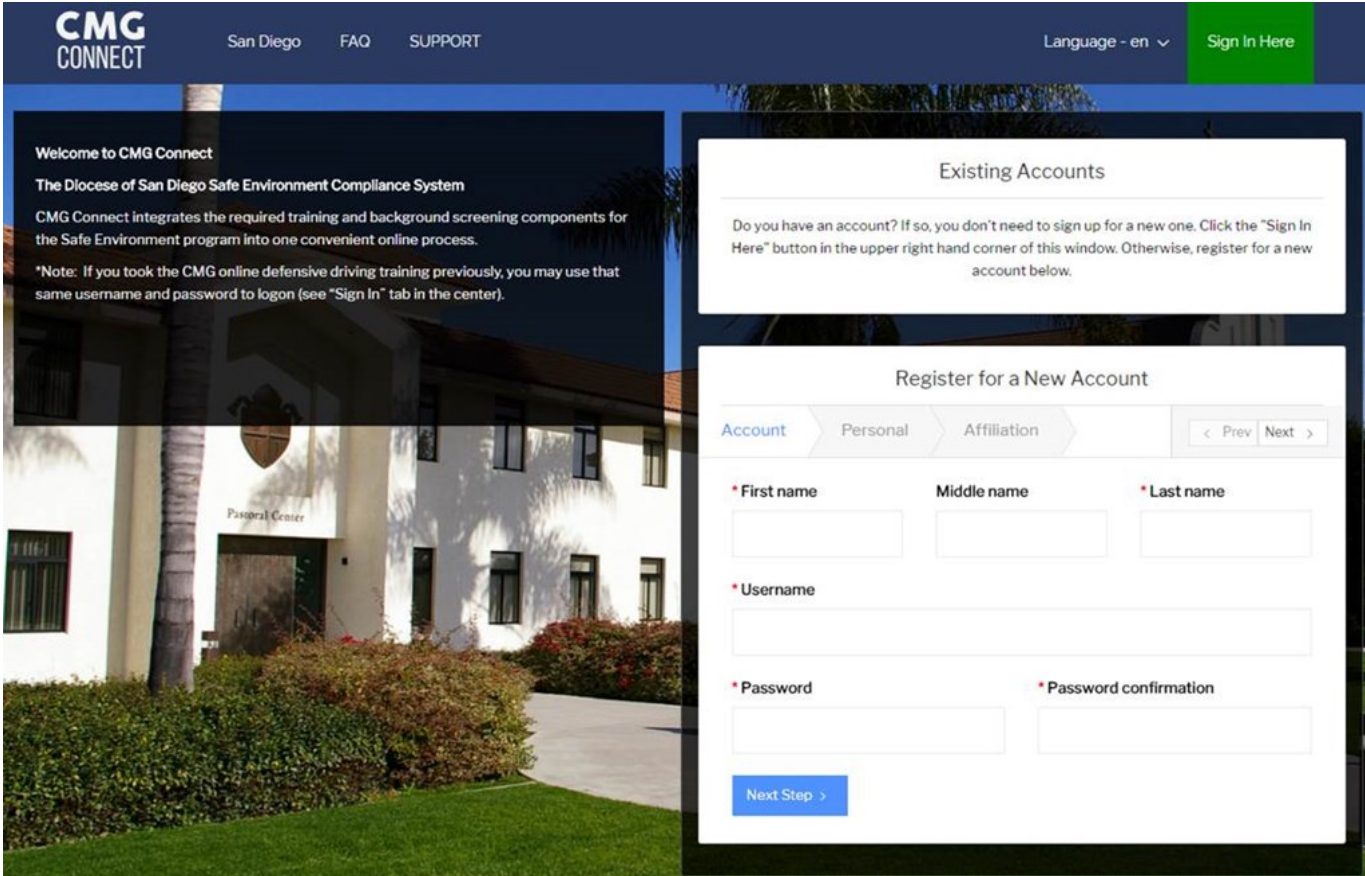

3. You will be asked to provide your address and other demographic information.

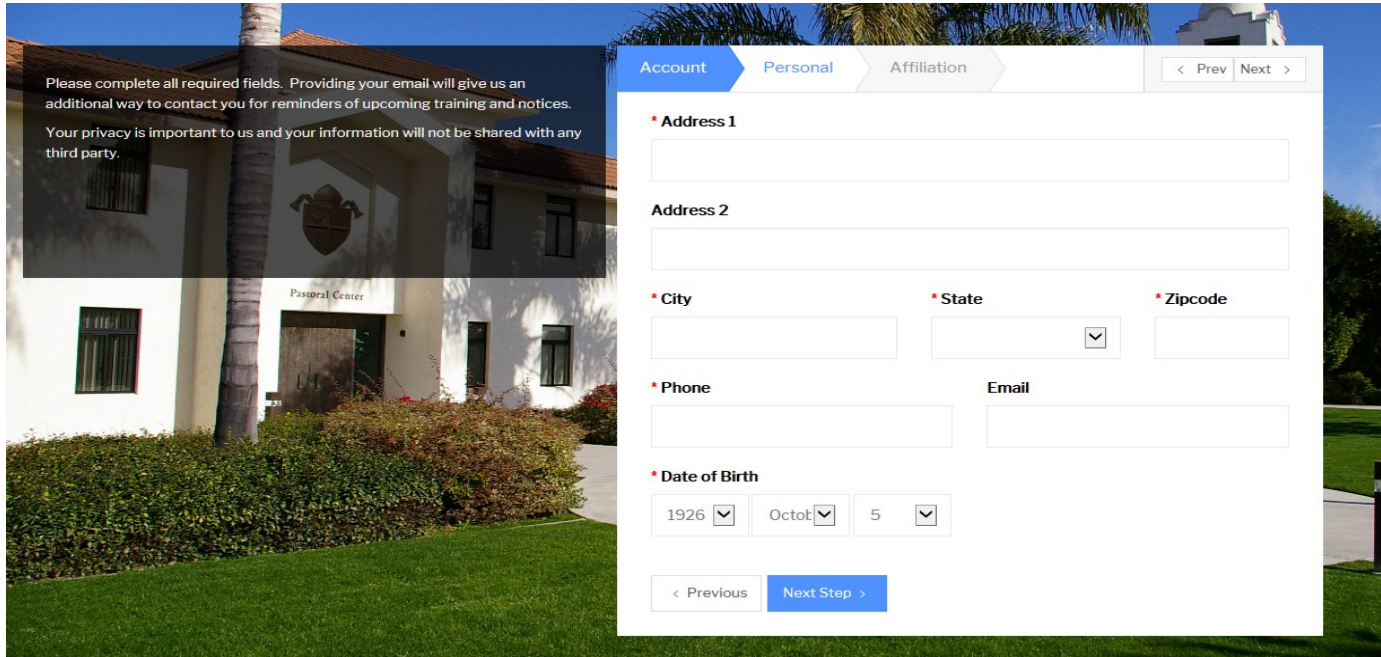

4. You will be asked 3 questions:

**Primary PARISH or SCHOOL (or preschool): Sacred Heart School-Coronado ROLE: Volunteer HOW YOU PARTICIPATE: Volunteer** 

This will allow to automatically assign training that your Diocese requires you take.

## *If you need assistance, please contact your site administrator or site coordinator*

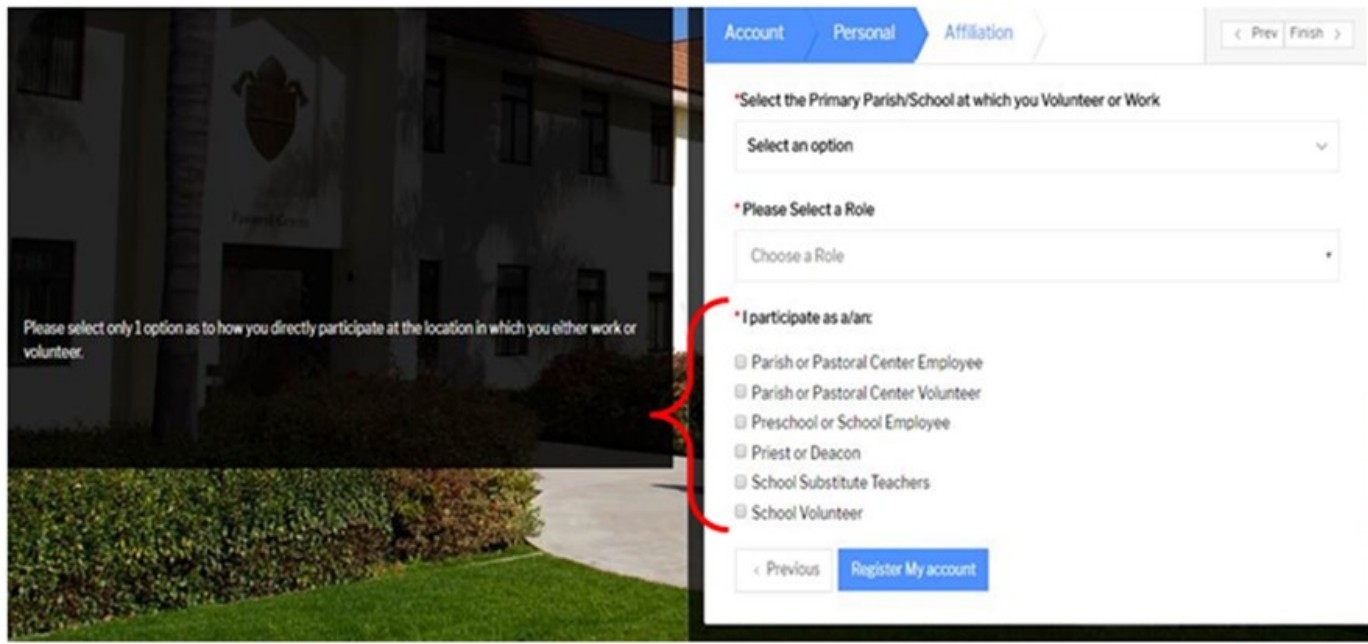

5. Once you have completed the registration process, you will see your required curriculums. Click to start. If you are a Parish Employee, Parish Volunteer, or School Volunteer you are required to complete a background check. All Clergy, Deacons, and School Employees are required to have Live Scan fingerprinting.

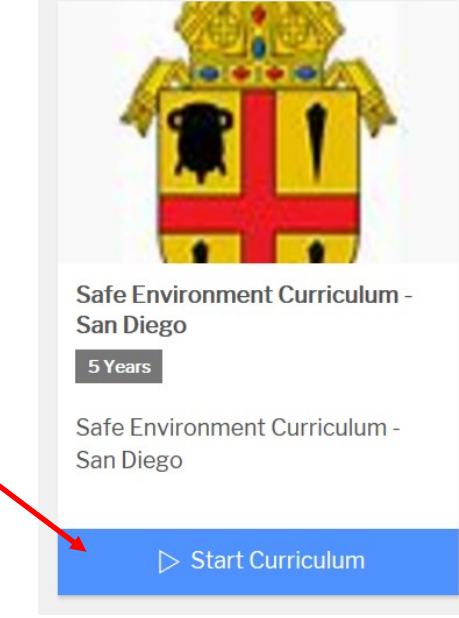

6. You must complete all sections within your required curriculum. Although it is not required, once you are finished, you can print a certificate. Your parish/school coordinator will also have access to check your compliance online.

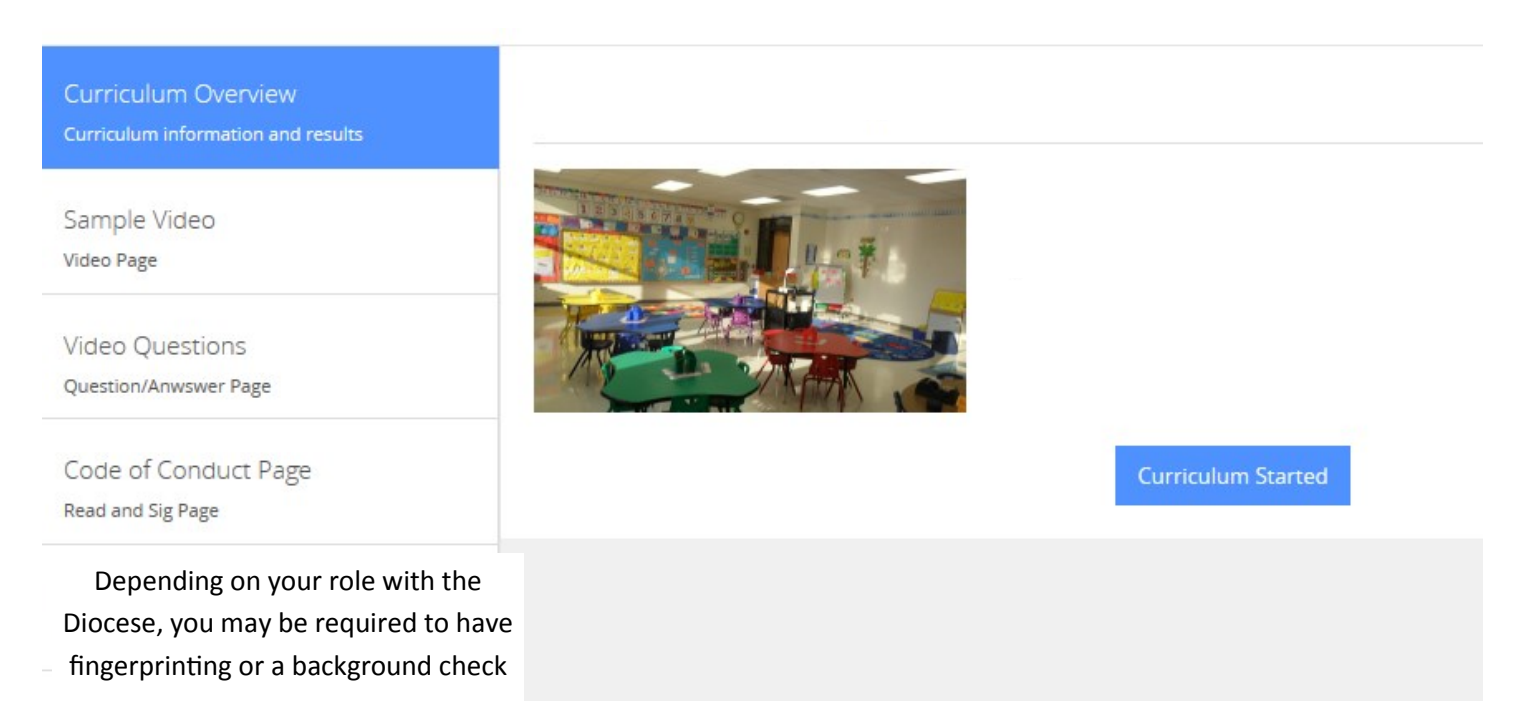

For technical assistance, please click the **Support** tab.

You will be asked to further describe your issue so someone can assist you.